#### Privacy & Safety Checklist

Beware of third-party sites that offer things like "free" or cheap Robux. **These scams attempt to hack your account and obtain personal information or Robux.**

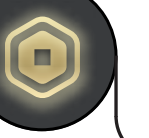

#### What are Robux and how are they used?

Pick up a copy of this checklist along with other online safety materials on the SWGfL Store: swgflstore.com

Roblox:

To learn about safety features, please visit corp.roblox.com/trust-safety or visit corp.roblox.com/parents

#### UK Safer Internet Centre:

Robux are Roblox's in-game currency and can be used to purchase in-game updgrades or avatar accessories. You can earn or purchase Robux by:

saferinternet.org.uk

#### Report Harmful Content:

reportharmfulcontent.com

- Receiving a lump sum allowance as a **Roblox Premium** member
- Purchasing Robux from the **Robux page**

#### Adding a PIN to your account and Roblox Premium and More in the What are Robux and Useful resources

- Click the **Gear icon** in the upper right corner and click **Settings**
- Select **Security** in the menu on the left-hand side of the screen
- **•** In the **Account PIN** section, press the **Toggle** button
- You will be asked to **create and confirm the PIN**

6

- When you're done, press **Add**
- All account settings are protected by the account PIN, which will need to be entered in order to make any changes.

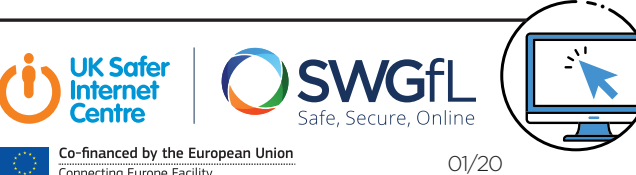

#### Roblox Premium

Roblox has a monthly subscription service called Roblox Premium (previously known as Builders Club). It gives you access to features including buying, selling, and trading items, as well as increased revenue share on all sales in your games. Robux revenue generated from users own creations that are not owned by Roblox can be converted into currency.

> Be careful making purchases, as they can quickly add up.

If you have Roblox Premium, you will receive a monthly Robux deposit and have the icon below next to your account name.

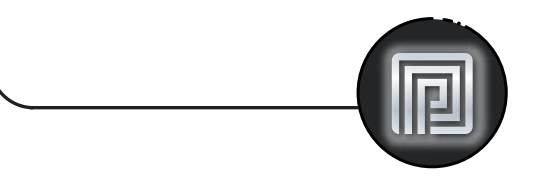

This checklist is for the desktop version of Roblox.

# RUBLEX

Creating a PIN requires a verified email address. You will be prompted to add and verify your email if the account does not have one.

To report an entire game:

The **Report Abuse** button is in the same place on both the

desktop and mobile versions.

All chat on Roblox is filtered to prevent inappropriate content, behaviour, and personally identifiable information from being visible on the site. This covers both private and public communications.

# Chat & interaction settings

#### Chat & privacy

# Find your Roblox user history

Roblox logs the history of certain account activities which can be viewed from their related sections:

#### Reporting a game

To report chat made by another user:

## Reporting chat on the website

Roblox is an online multiplayer game creation platform. You can play online or create your own games and virtual worlds using Roblox Studio.

#### What is Roblox?

There are a wide variety of games hosted on the site, from racing and role-playing games to simulations and obstacle courses.

Roblox has a community made up of players and developers of many ages. There are a number of reporting and parental controls.

- Fill out the report form
- Click on **Menu** button in the top-left of the screen
- Click the **Flag icon** next to a user's name, or click the tab at the top of the menu and select which user to report
- Click on the **Type of Abuse** drop-down menu to select the inappropriate action **Click on <b>Exercise 2** of Click on **[your username]** in the upper-right corner
- Enter details in the **Short Description** box

Go to the **About** page for the game you wish to report

**Report** 

- Click the **Gear icon** in the upper-right corner of the chat window
- Click the **three dots** next to the user name and select **Report**
- 

....  $\sqrt{\mathbb{Q}}$ 

- Press the red **Report** button
- Click the **Report Abuse** button to submit

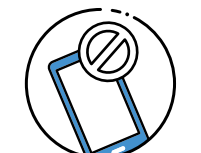

Using the Report Abuse feature in a game will send information directly to Roblox. To report

abuse from another user:

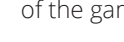

Blocked users are indicated by a circle with a line through it next to their username.

Reporting abuse in-game

# Blocking users in-game

#### You can also choose to **Unblock** them or **Report Abuse** directly from this menu as well. Select **Block User**

- of the game screen
- Click the user on the **Player List/Leaderboard**

Click **Submit** to finalise

In the lower right-hand corner of the **Description** box, click the red **Report Abuse** button

- Click the **Gear icon** in the upper right corner and click **Settings**
- On the right hand side of the **Settings** page click the **Privacy** option
- Here you can adjust the **Contact Settings** and **Other Settings**
- Players aged 12 and under can select either **Friends** or **No-one**, while players aged 13+ have additional interaction options
- **•** Enabling account restrictions will limit the account to only curated games and disables the messaging and chat functions
- **Create** Creations such as games, items, sounds and ads
- **Messages**  Private messages
- **Friends** Friends and Followers
- **My Transactions** Purchases and trades
- **Chat & Party** From the bottom-right of the page, click on any user to view chat history with them

Players aged13 + have the ability to use more words and phrases than younger players.

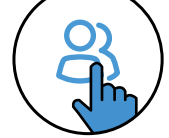